# **Verifica del certificato: Google Chrome**

**In questa pagina trovate le istruzioni per verificare l'impronta digitale del certificato di una pagina Internet nel browser Google Chrome.**

Se cercate le indicazioni per un browser diverso, trovate tutto l'elenco qui (#OtherBrowsers).

1. Fate clic sul **lucchetto** nella barra degli indirizzi.

#### 2. Fate clic sulla voce **La connessione è sicura**.

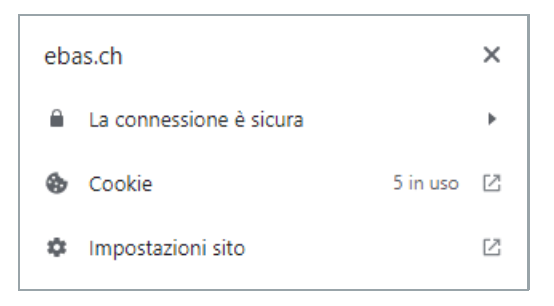

#### 3. Fate clic sulla voce **Il certificato è valido**.

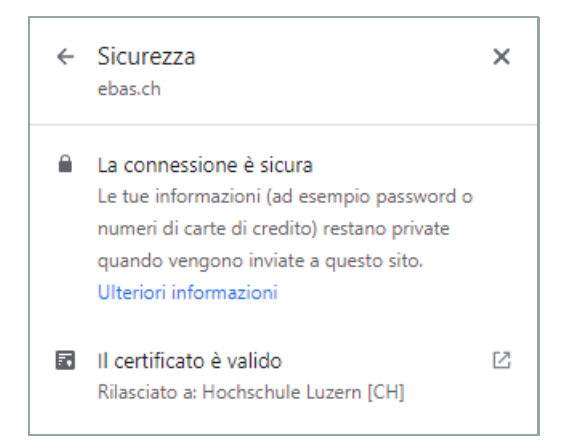

4. Passate alla scheda **Dettagli**.

## **GBanking ma sicuro!**

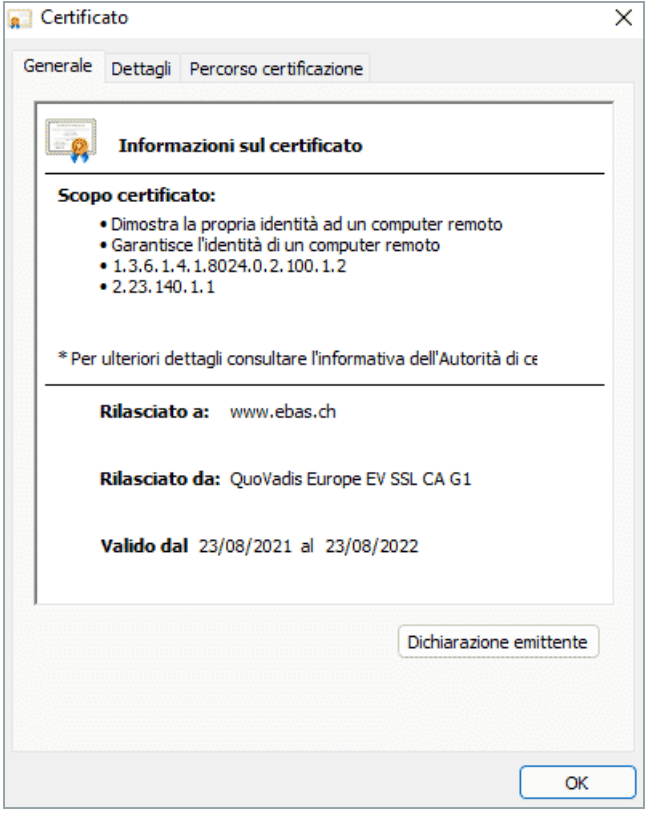

5. Scorrete fino alla fine della finestra e fate clic sul campo **Identificazione personale**.

6. La verifica dell'impronta digitale viene eseguita confrontando la sequenza visualizzata con una sequenza di riferimento che avete ricevuto dall'istituto finanziario. Se la sequenza di caratteri riportate sul certificato e quella dell'istituto finanziario coincidono, il certificato è autentico. Prestate attenzione, durante il confronto, al tipo di impronta digitale: la sequenza visualizzata e quella di riferimento, infatti, devono essere dello stesso tipo (o SHA-256 o SHA-1). Le impronte digitali dei certificati dei nostri banche partner sono riportate sul nostro sito Internet nella sezione Verifica del certificato. [\(https://www.ebas.ch/it/verifica-del-certificato/\)](https://www.ebas.ch/it/verifica-del-certificato/)

## **ABanking ma sicuro!**

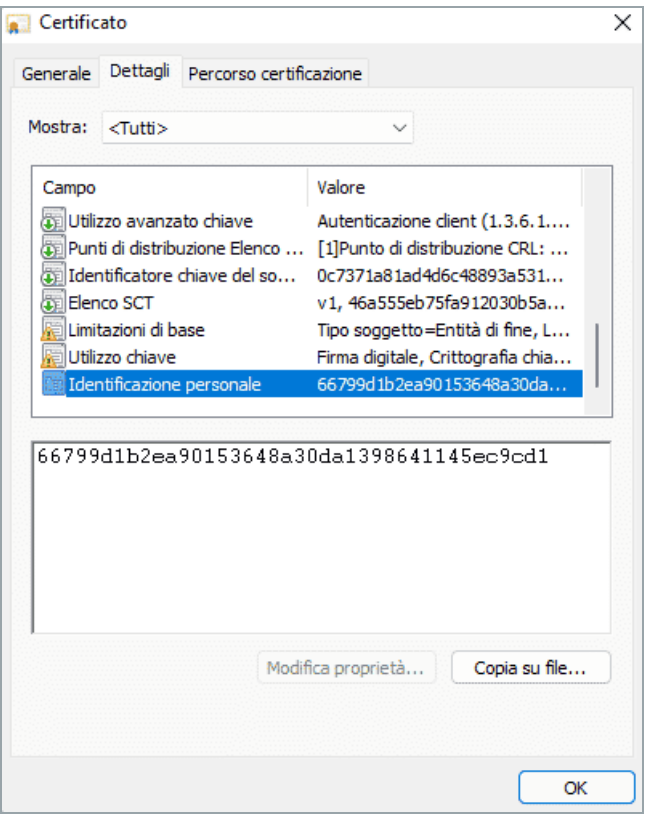

### **Istruzioni per browser diversi:**

Microsoft Edge [\(https://www.ebas.ch/it/verifica-del-certificato-edge/\)](https://www.ebas.ch/it/verifica-del-certificato-edge/) Mozilla Firefox [\(https://www.ebas.ch/it/verifica-del-certificato-firefox/\)](https://www.ebas.ch/it/verifica-del-certificato-firefox/) Apple Safari [\(https://www.ebas.ch/it/verifica-del-certificato-safari/\)](https://www.ebas.ch/it/verifica-del-certificato-safari/) Android Google Chrome [\(https://www.ebas.ch/zertifikatspruefung-android-google-chrome/\)](https://www.ebas.ch/zertifikatspruefung-android-google-chrome/)

Con la verifica dell'impronta digitale del certificato potete controllare l'autenticità di un certificato con cui è *stata instaurata una connessione SSL. Un'impronta digitale si presenta generalmente come una sequenza esa*‐ *decimale di lettere dalla A alla F e numeri dallo 0 al 9.*